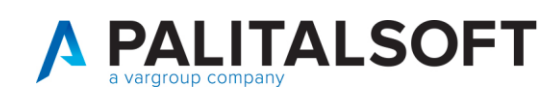

# COLLEGAMENTO MATRICOLE CON ID ANPR

#### Nel caso in cui mentre si lavora in ANPR dovesse comparire un messaggio del genere

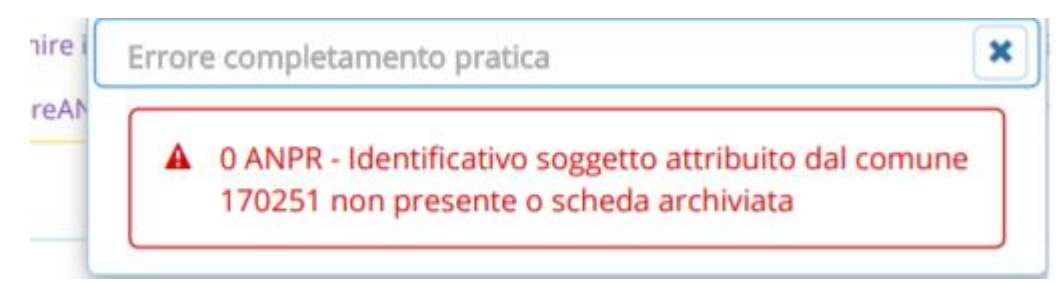

#### Controllare il corretto allineamento delle matricole tra Cityware ed ANPR

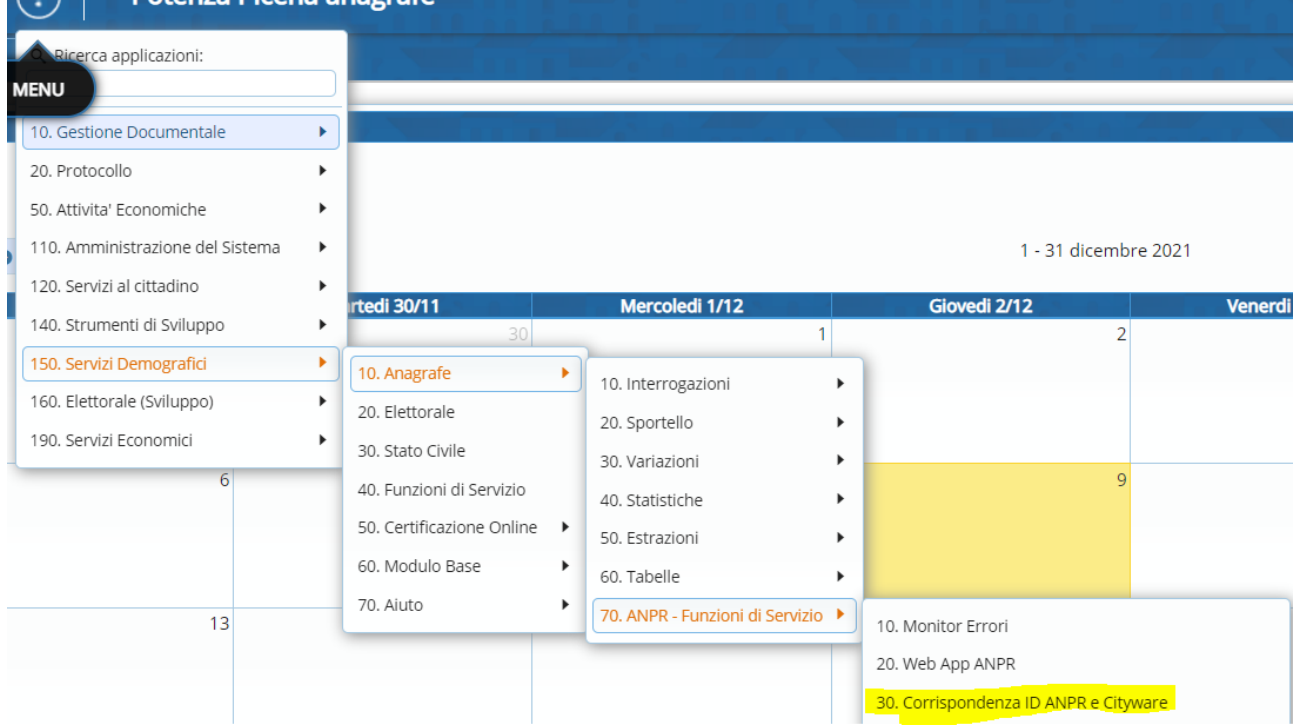

#### Selezionare il soggetto con la lente

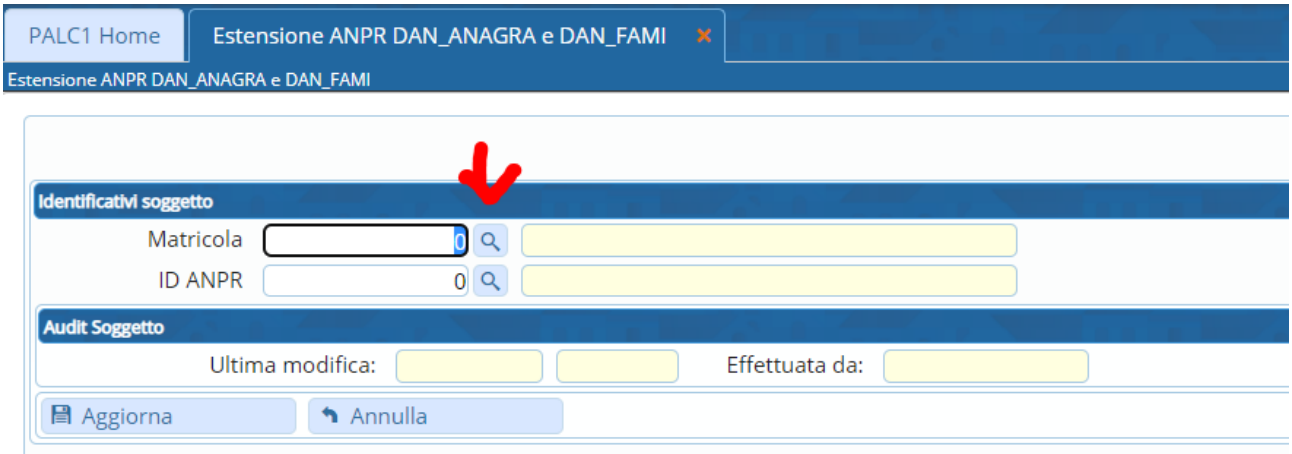

Se già collegato il programma non permette di fare altro altrimenti una volta ricercata la matricola puoi cercare id anpr corrispondente sempre con la lente e premere poi il tasto aggiorna

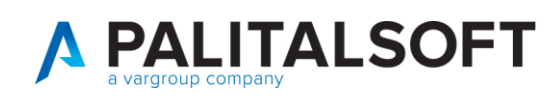

## Dopo aver collegato i due id è possibile reinoltrare le variazioni che avevano dato errore

### Lo stesso meccanismo può essere usato per il collegamento della famiglia

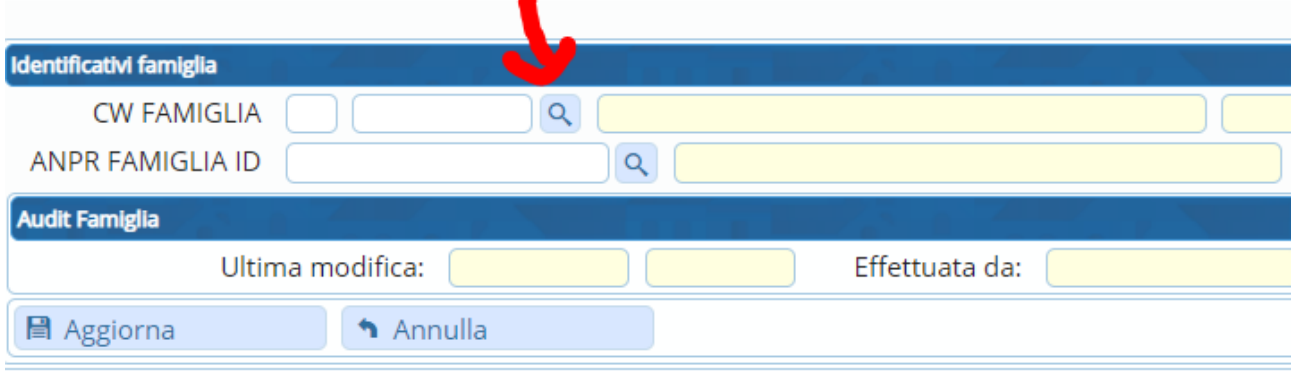